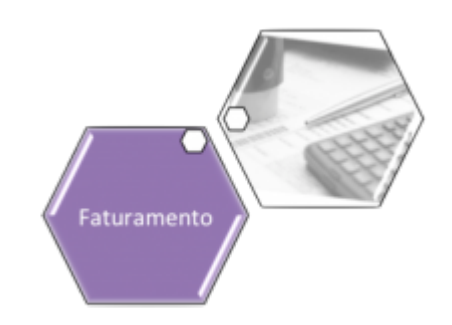

# **Cancelar Conta**

O objetivo dessa funcionalidade é cancelar uma conta no sistema **GSAN**. A funcionalidade é acessada de uma outra funcionalidade que tenha o botão: usuários com permissão especial para efetuar o cancelamento.

Um exemplo de funcionalidade que disponibiliza o botão é a **[Manter Contas de um Conjunto de](https://www.gsan.com.br/doku.php?id=ajuda:manter_contas_de_um_conjunto_de_imoveis) [Imóveis](https://www.gsan.com.br/doku.php?id=ajuda:manter_contas_de_um_conjunto_de_imoveis)**.

Clicando sobre ele, o sistema visualiza a seguinte janela:

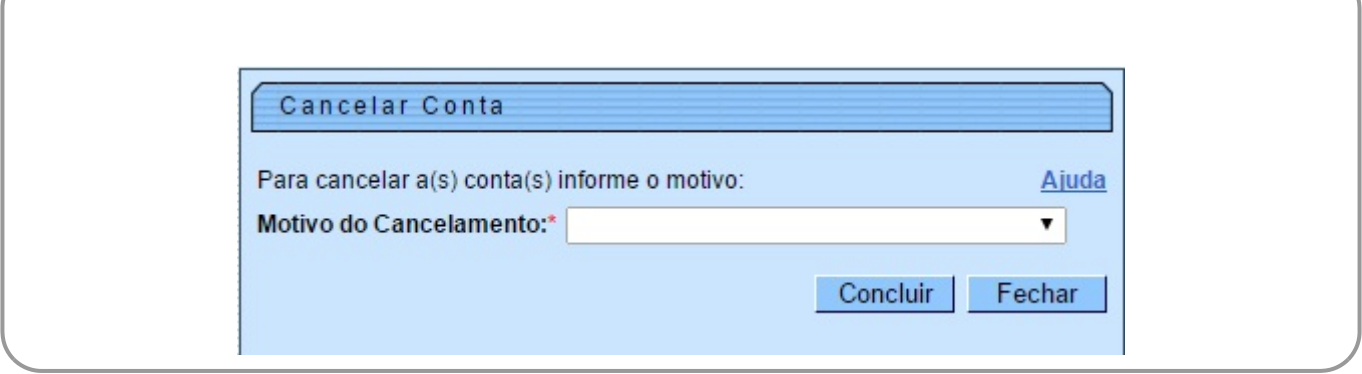

Selecione o motivo do cancelamento e clique em **Concluir**, Feito isso, o sistema cancela a conta selecionada na funcionalidade que chamou a janela. Em seguida, retorna para a funcionalidade principal.

### **Preenchimento dos campos**

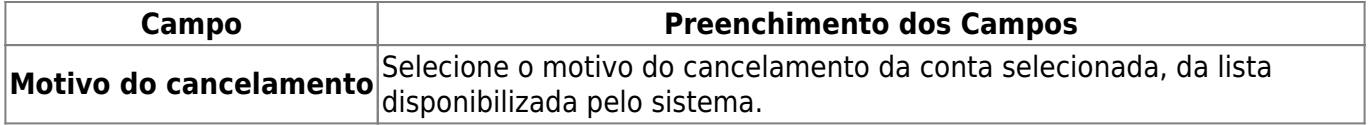

## **Funcionalidade dos Botões**

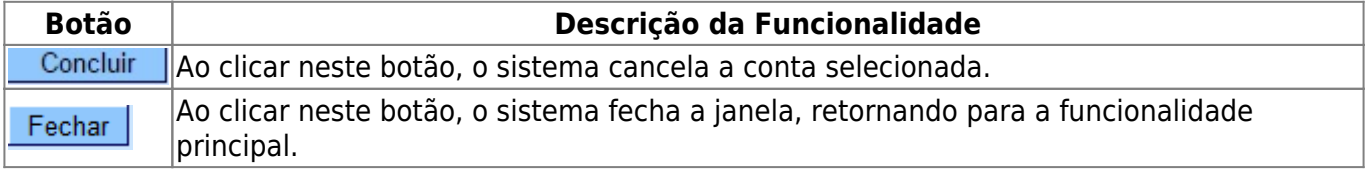

### **Referências**

#### **[Manter Contas de Um Conjunto de Imóveis](https://www.gsan.com.br/doku.php?id=postgres:faturamento:uc0146#sb0002_-_manter_contas_de_um_conjunto_de_imoveis)**

**Termos Principais**

#### **[Faturamento](https://www.gsan.com.br/doku.php?id=ajuda:faturamento)**

Clique [aqui](https://www.gsan.com.br/doku.php?id=ajuda) para retornar ao Menu Principal do GSAN

From: <https://www.gsan.com.br/>- **Base de Conhecimento de Gestão Comercial de Saneamento**

Permanent link: **[https://www.gsan.com.br/doku.php?id=ajuda:cancelar\\_conta&rev=1499695350](https://www.gsan.com.br/doku.php?id=ajuda:cancelar_conta&rev=1499695350)**

Last update: **31/08/2017 02:11**

 $\pmb{\times}$